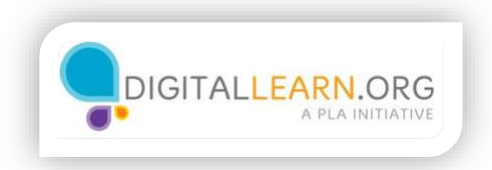

## Decidir qué trabajos buscar

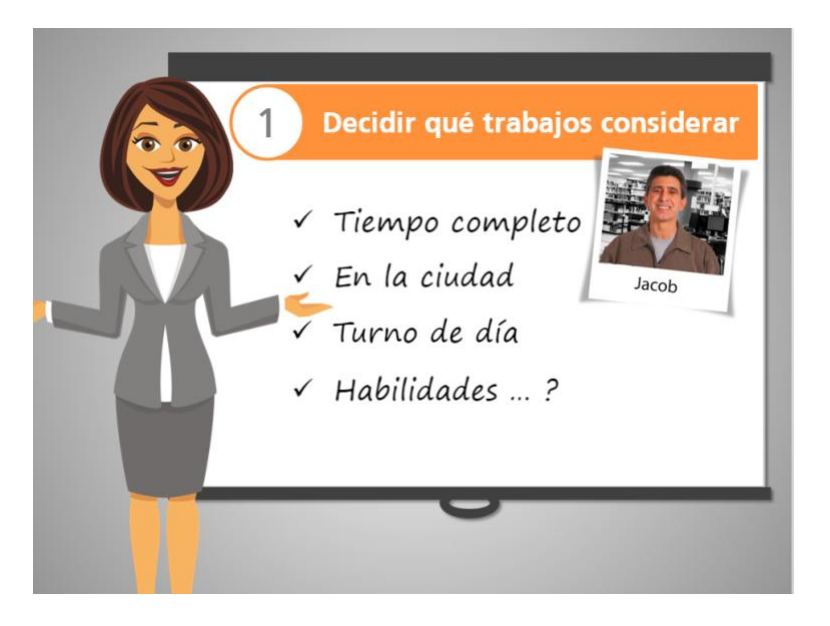

Jacob necesita un empleo de tiempo completo y sabe que tiene que ser cerca porque no tiene coche, así que decide buscar trabajos en la ciudad y evitar el último turno.

Jacob piensa en los trabajos que puede hacer sin regresar a la escuela o tomar algún entrenamiento adicional. Él tiene preparatoria terminada y varios años de experiencia trabajando en almacenes.

Pero no sabe cómo escribir qué habilidades específicas tiene.

Su sobrino Christopher le habló de Illinois workNet, un sitio en Internet con recursos y herramientas para buscar empleo, como machotes para hacer su currículo u hoja de vida, formas de explorar carreras y mucho más. La mayoría de esas herramientas están disponibles sólo en inglés, pero Jacob aprenderá en este curso cómo usarlas.

Para empezar, Jacob necesitará un correo electrónico para crear su cuenta en Illinois WorkNet.

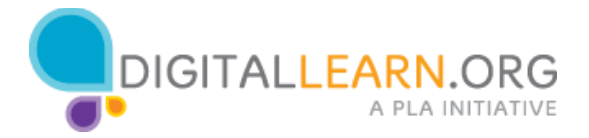

Si usted no tiene una cuenta de correo, el curso Introducción al Correo Electrónico en Chicago Digital Learn le mostrará cómo puede crear una.

Una vez que tenga su correo electrónico, usted podrá crear su propia cuenta en Illinois workNet y usarla para encontrar trabajo.

Jacob tiene una cuenta de correo. Si usted también tiene una, puede usarla y seguir a Jacob mientras él crea su cuenta en Illinois workNet.

Cuando esté listo, presione Continuar.

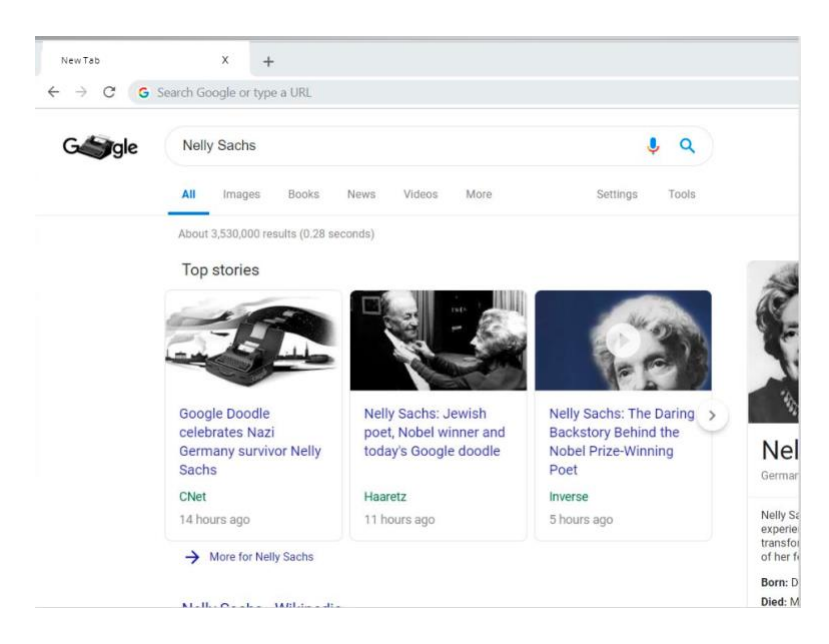

Jacob está listo para crear su cuenta en Illinois workNet. Haga clic con el botón izquierdo del mouse sobre el área donde Jacob tiene que escribir la dirección.

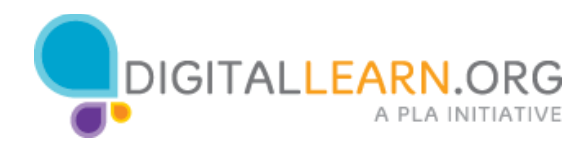

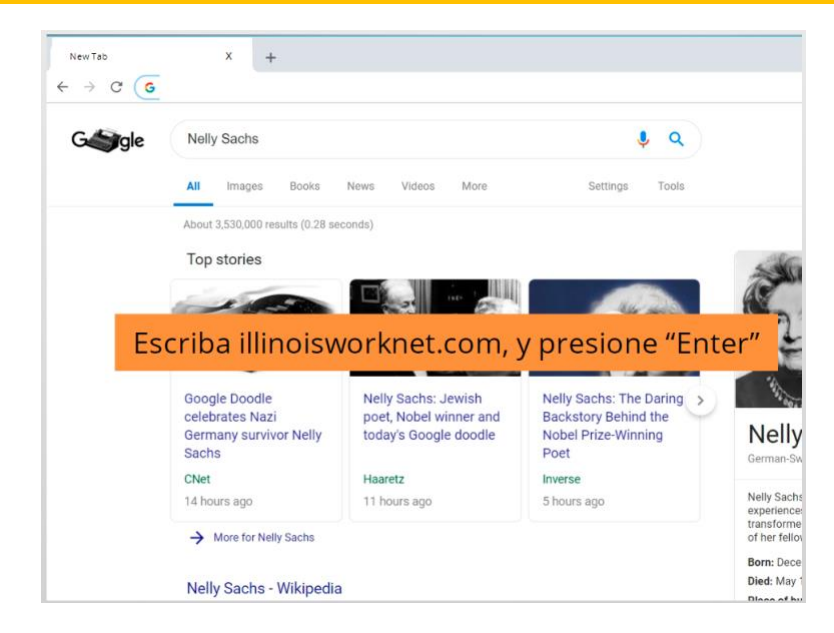

Ahora ayude a Jacob escribiendo illinoisworknet.com

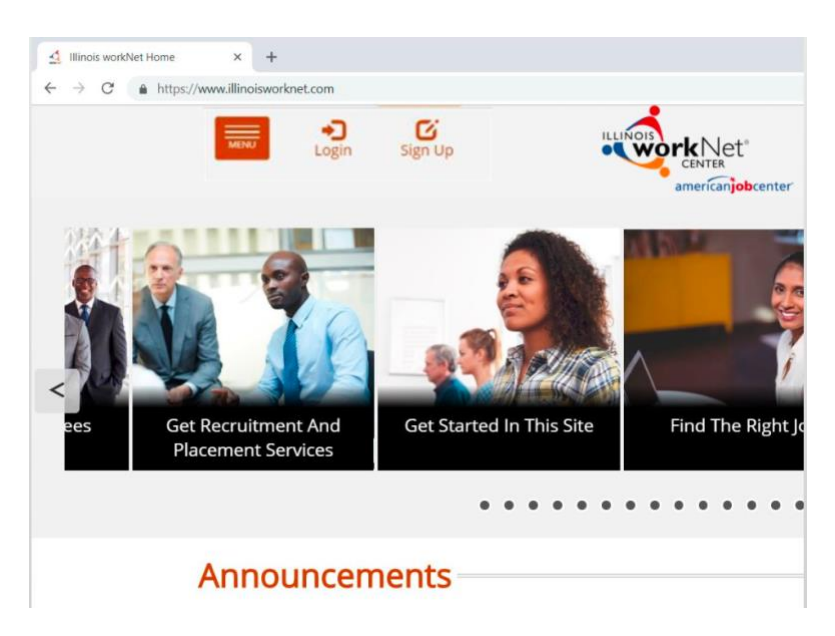

Como es la primera vez que él usa este sitio web, no puede ingresar sin antes registrarse. En lugar de usar la liga Log in, necesita usar la de Sign Up.

Haga clic en Sign Up para ayudar a Jacob a registrarse.

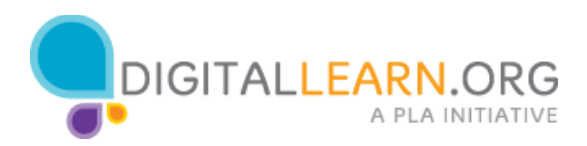

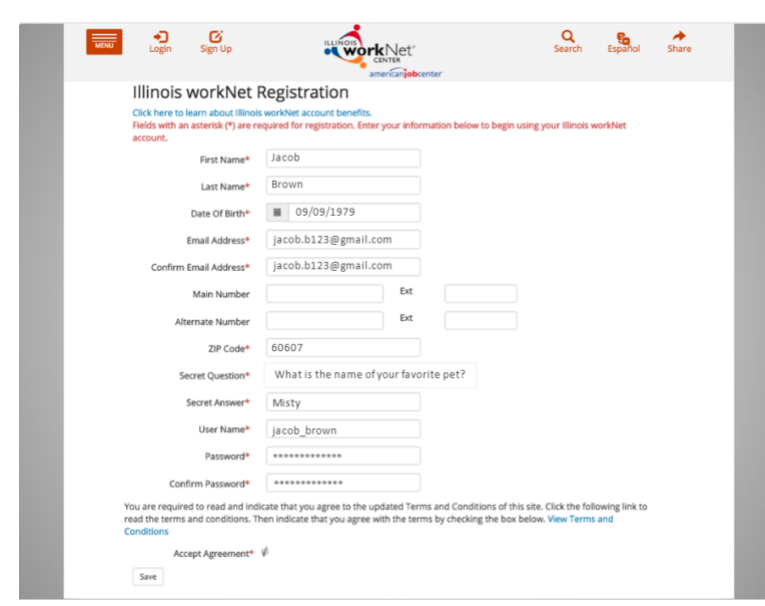

Esta es una forma de registro.

Jacob tiene que escribir una respuesta en todos los campos marcados con un asterisco.

Jacob escribe su nombre, apellido, fecha de nacimiento, y su correo electrónico – dos veces.

No escribe su teléfono porque no tiene asterisco, lo que significa que no es obligatorio.

Escribe su código postal y selecciona una pregunta y escribe la respuesta. Ahora escoge un nombre de usuario y escribe la contraseña que usará cada vez que use este sitio. Esta contraseña tiene que tener de 8 a 20 caracteres, incluyendo una letra mayúscula, una minúscula y un número.

El confirma su contraseña y da click en aceptar los términos del servicio.

Jacob tiene que aceptar los términos que señalan lo que puede hacer y cómo se protege su información antes de usar este sitio web.

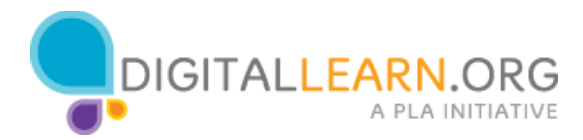

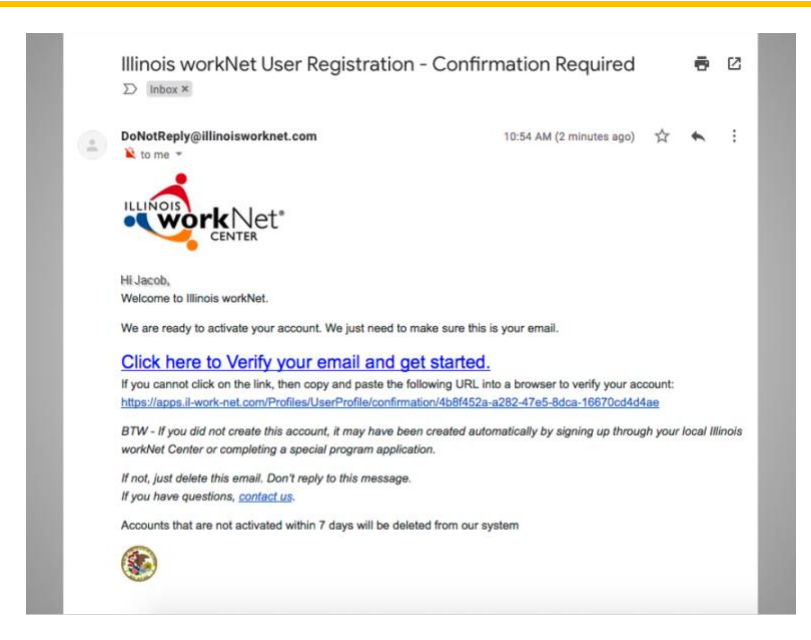

Él necesita checar su correo electrónico para confirmar su identidad antes de que pueda usar su cuenta.

Ayude a Jacob a verificar su cuenta pulsando la liga correcta en el mensaje.

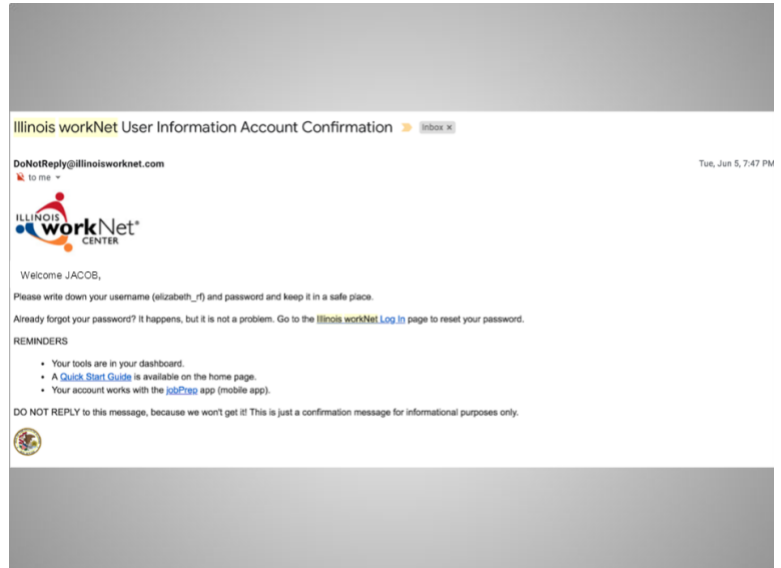

Jacob recibirá otro correo confirmando que su nueva cuenta en Illinois workNet ha sido creada.

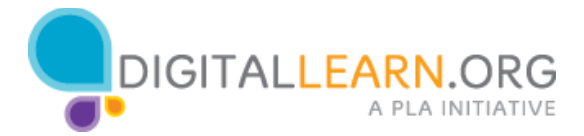

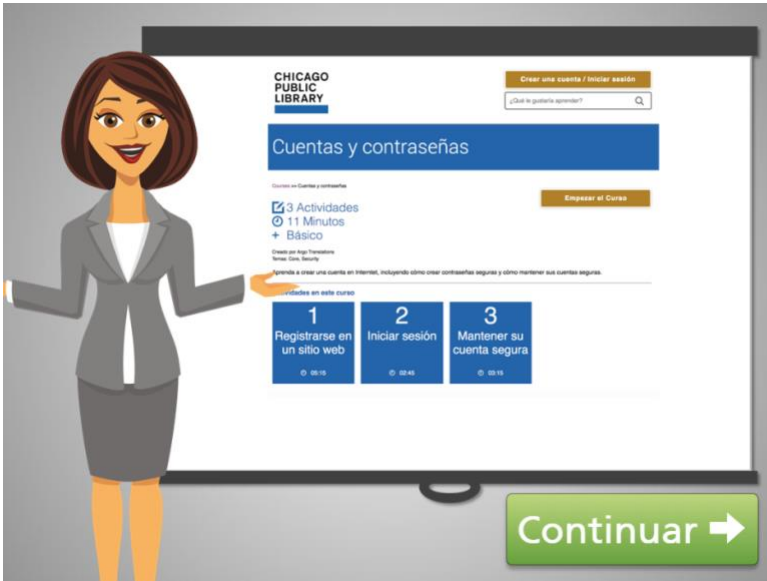

Crear una cuenta en Illinois worknet es muy parecido a crear una cuenta en la mayoría de los sitios web.

Si usted no está familiarizado con este proceso, el curso Cuentas y Contraseñas en Chicago Digital Learn puede demostrarle cómo funciona, o puede visitar organizaciones en su comunidad que le pueden ayudar.

Cuando esté listo, pulse continuar.

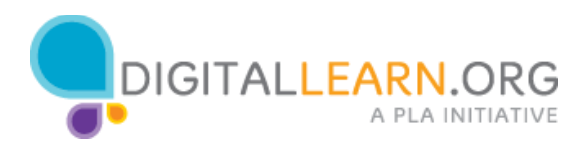

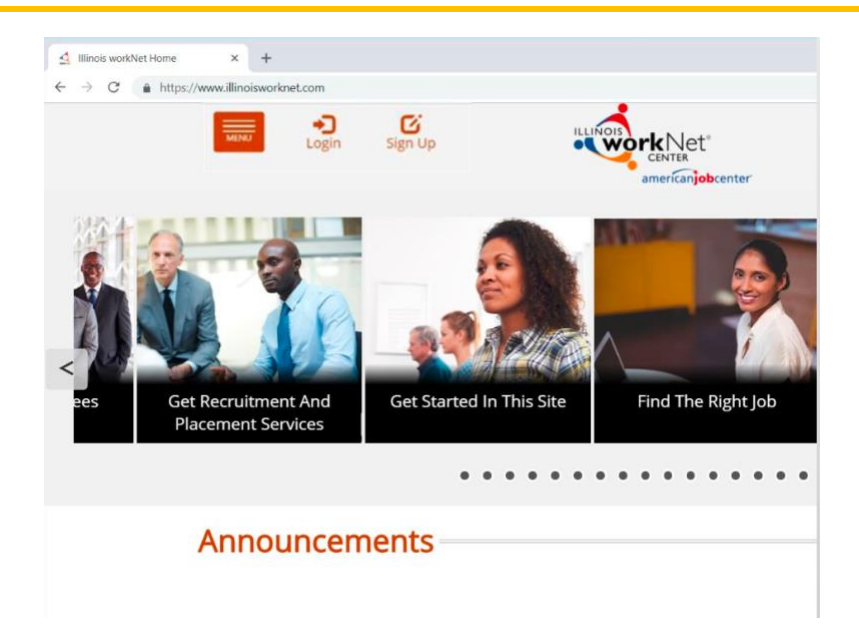

Ahora Jacob ya está listo para usar su cuenta nueva. Usando un navegador como Google Chrome, él escribe www.illinoisworknet.com en la barra de direcciones y pulsa enter.

Ahora que Jacob tiene una cuenta en Illinois workNet, ayúdelo a iniciar su sesión pulsando la liga correcta para ingresar.

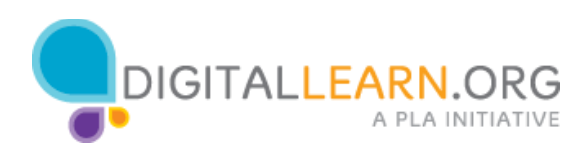

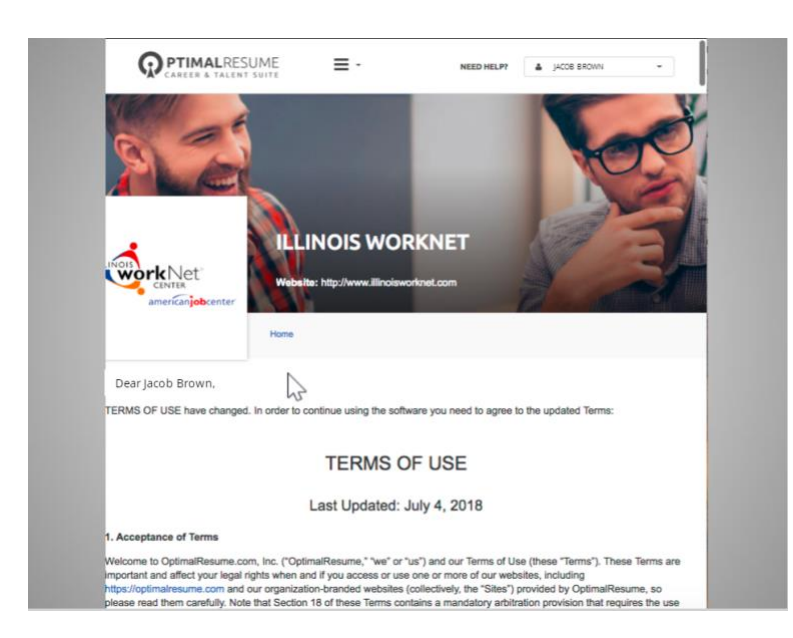

Jacob usa su nombre de usuario y contraseña y da clic en Sign In.

Una vez que ha ingresado, navega a su perfil, llamado My Dashboard, para ver las herramientas disponibles y selecciona Resumes.

Después de unos segundos, otra pestaña se abre en el navegador con el Resume Builder. Jacob va a usar esta aplicación por primera vez, entonces tiene que aceptar los términos y condiciones primero. Para eso, Jacob navega hasta el final de la página, marca aceptar y pulsa continuar.

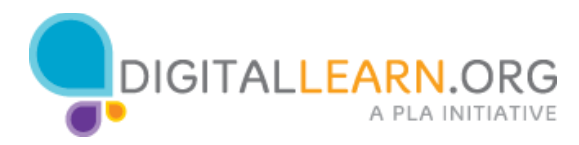

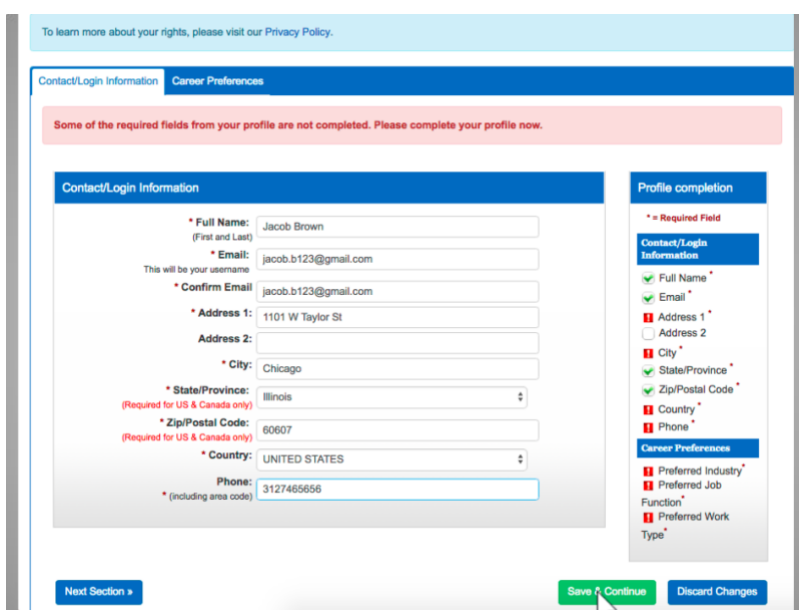

Jacob completa los campos obligatorios. Es importante que la información sea correcta para que cuando Jacob use el Resume Builder para hacer su currículo o sus cartas de motivos, no tenga que escribir o corregir sus datos personales.

Jacob pulsa Save and Continue y empieza a llenar la forma siguiente.

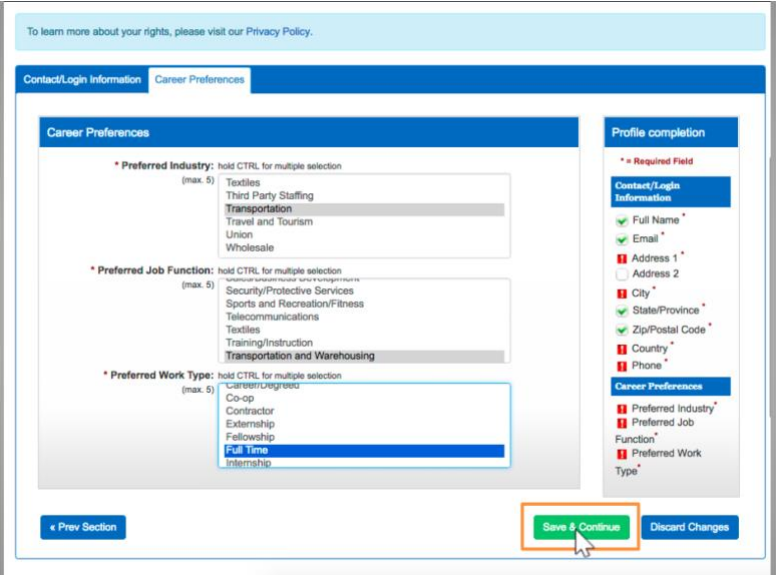

Aquí él puede seleccionar la industria en la que él

está buscando empleo. Jacob selecciona Transportación, en industria, y Transportación y Almacén, como preferencia de función de trabajo. Y selecciona Tiempo Completo en tipo de trabajo.

Da clic para guardar y continuar.

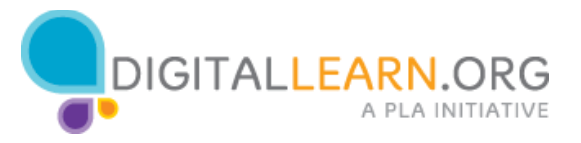

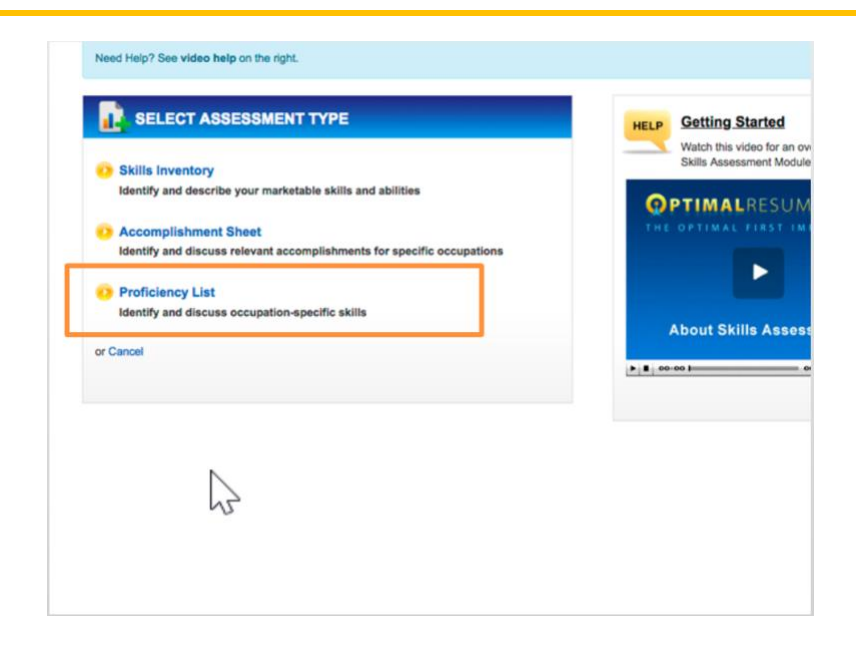

El Resume Builder tiene varias herramientas, pero de momento, Jacob solo necesita usar el inventario, por lo que busca el cuadro que dice Assessments y pulsa Create New Assessment para empezar un inventario.

Hay tres tipos de inventarios. Su sobrino le dijo que use la Lista de Habilidades o Proficiency List para describir lo que sabe hacer por sus experiencias en sus empleos previos.

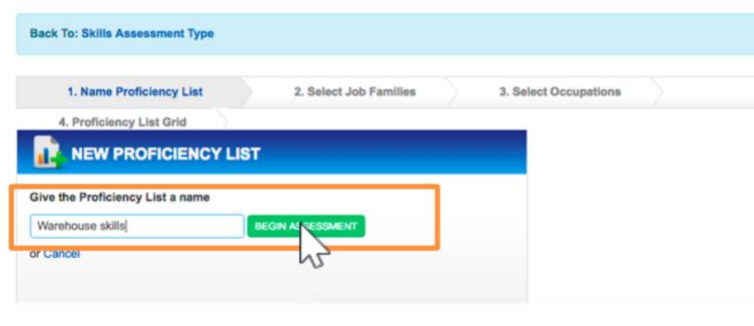

Como puede tomar el inventario más de una vez, tiene que poner un nombre descriptivo a cada uno. Lo llama "habilidades de almacenaje", y pulsa en "Begin Assessment" para iniciar el inventario.

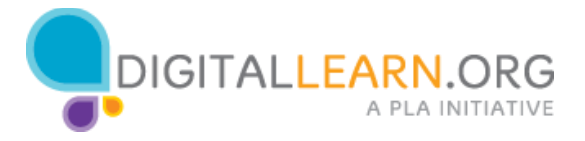

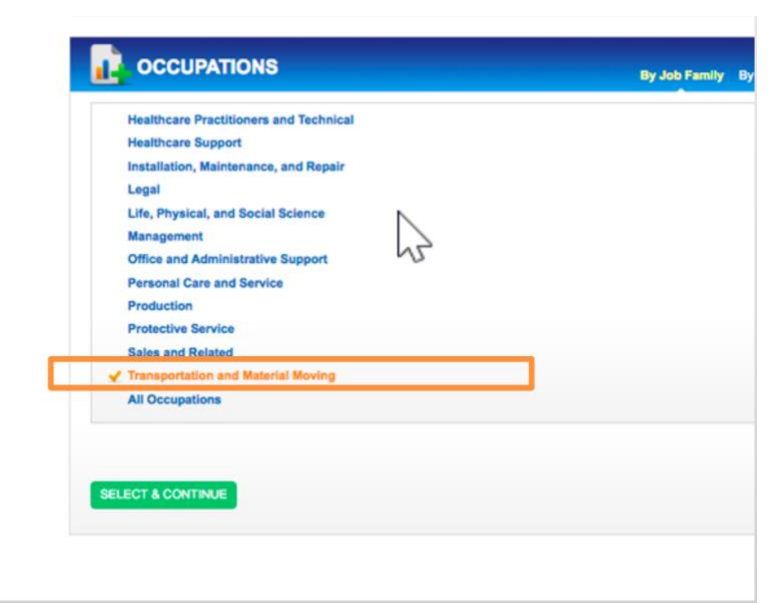

De las diferentes opciones en Familias de Trabajo o Job Families, él piensa que la que mejor se ajusta a su experiencia es transportación y movimiento de materiales o "Transportation and Material Moving" así que pulsa esa opción y da clic en "Select & Continue."

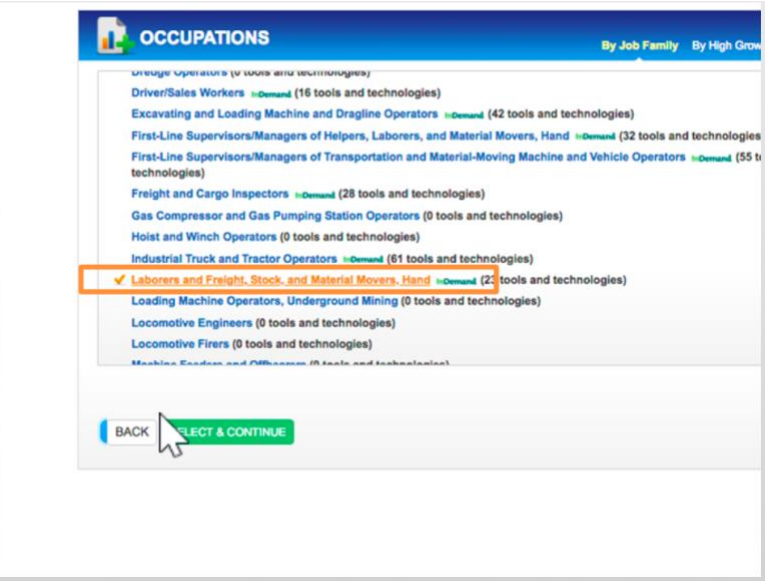

Él puede explorar cualquier otra opción, pero esta le da una lista de ocupaciones que se ajustan a su experiencia previa. Selecciona

"Laborers and Freight, Stock, and Material Movers," y pulsa "Select & Continue."

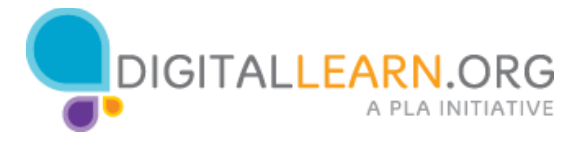

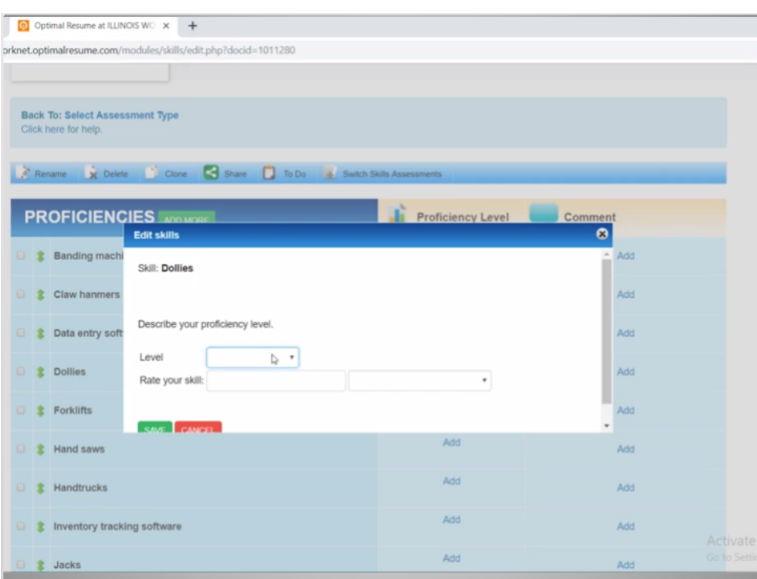

Ahora Jacob tiene una lista de habilidades que puede seleccionar y escribir en su libreta para usarlas cuando haga su currículo. Aquí puede agregar su nivel de experiencia.

Su sobrino le dijo que también puede borrar habilidades que no tiene para que su lista tenga solo lo que sí sabe hacer. Para borrar las habilidades que no tiene, las selecciona una por una de la lista mientras navega hasta el final de la página,

y pulsa Delete Selected Skills para borrarlas de su lista.

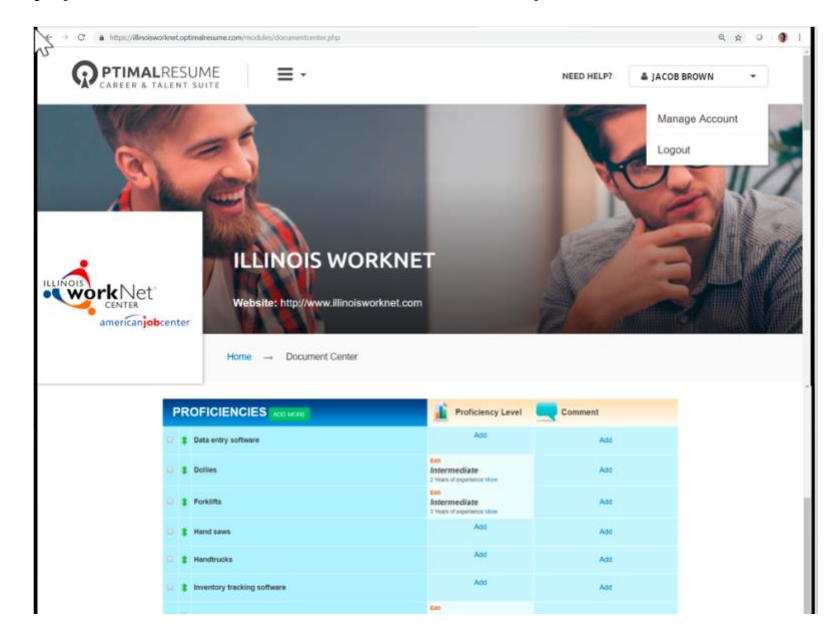

Ahora Jacob tiene una lista de habilidades que necesitará cuando prepare su currículo y su carta de motivos, y cuando se prepare para las entrevistas de empleo, así que escribe sus habilidades en su libreta.

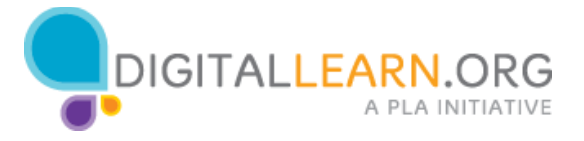

Para su seguridad, antes de irse de la biblioteca, Jacob necesita cerrar su sesión. Para cerrar su sesión, él pulsa en su nombre y luego en "Log Out".

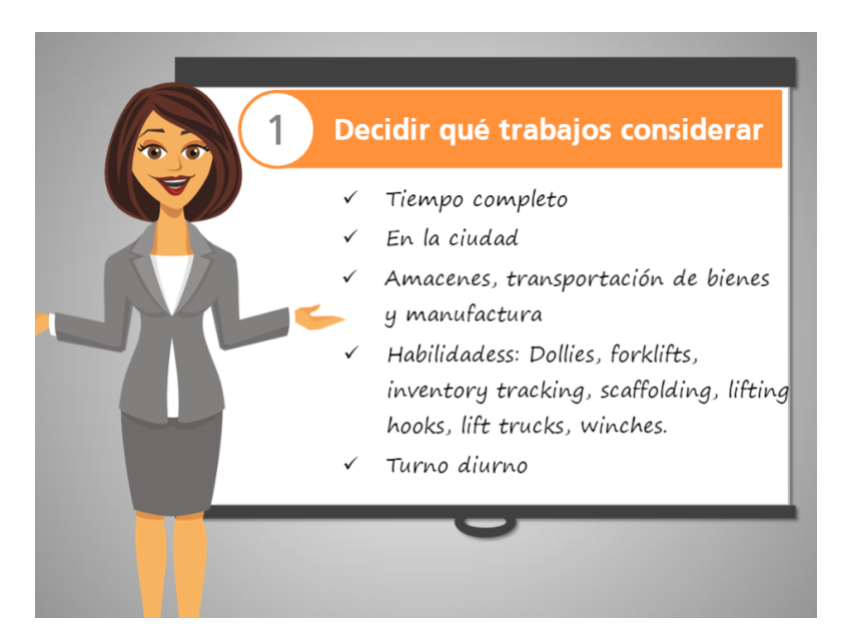

Jacob tiene una mejor idea de los trabajos que puede buscar: trabajos de tiempo completo, en la ciudad, en almacenes, transportación de bienes, y manufactura, con turnos de día.

Jacob será un buen candidato para ese tipo de trabajo porque ahora sabe cómo describir su experiencia laboral cuando haga su currículo.

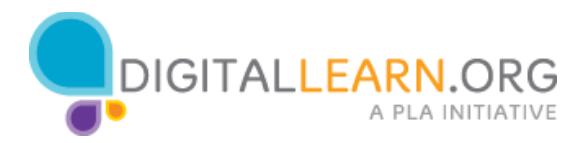